## **Introduction**

Le Modem Djezzy Connect est un modem multi-mode , travaillant en réseau HSPA + / HSUPA / HSDPA / WCDMA / EDGE / GPRS / GSM. Grâce à l'interface de connexion USB à un ordinateur portable ou un PC de bureau, il intègre la fonctionnalité d'un modem et un téléphone portable (SMS), et combine de communication mobile avec Internet parfaitement. Il prend en charge des données et des services de SMS via le réseau de téléphonie mobile, vous permettant de communiquer à tout moment et n'importe où.

## **Spécifications**

Le tableau suivant présente les spécifications de votre appareil.

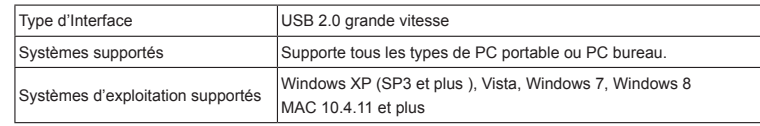

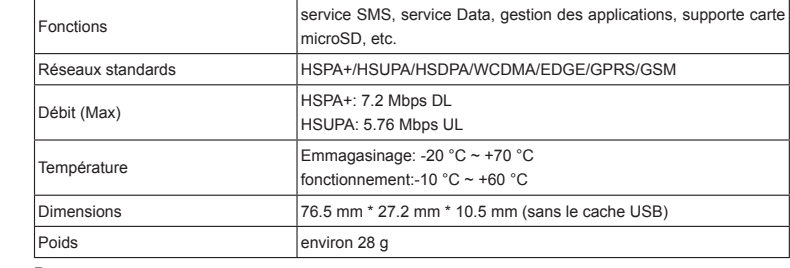

**Remarque** 

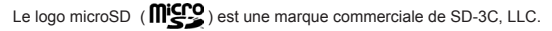

1  $\sim$  2

## **Installation du Materiel**

1. Enlevez délicatement le couvercle avant.

Remarque

 $\frac{3}{4}$ 

Eviter de forcer le couvercle au risque de le casser.

2. Insérez la carte SIM dans l'emplacement de la carte SIM.

Insérez la carte SIM dans l'emplacement avec les contacts métalliques orientés vers le bas, comme décrit sur la figure ci-dessous.

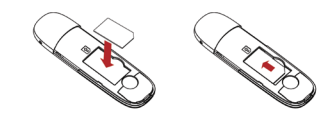

## **Connaissez votre Modem Djezzy Connect**

Votre appareil prend en charge les services données et SMS via le réseau de téléphonie mobile, vous permettant de communiquer à tout moment et n'importe où. La figure suivante présente la clé DJEZZY CONNECT à titre d'illustration uniquement:

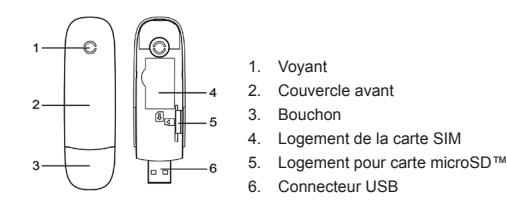

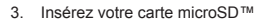

Si vous souhaitez utiliser une carte microSD™, insérez la dans le logement microSD™. Veillez à ce que la face de contacts métalliques de la carte microSD™ soit orientée vers le bas, comme décrit sur la figure ci-contre.

Remarque :

Cette clé n'accepte que les cartes microSD™ d'une capacité ≤ 32 Go. microSD et le logo **migno** is a trademark of SD Card Association. 4. Fermez le couvercle avant Placez la façade avant vers captures de verrouillage sur les côtés

du modem et poussez pour verrouiller.

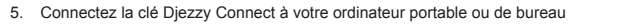

Enlevez le bouchon et insérez le connecteur USB dans un port USB de votre ordinateur. Assurez-vous de l'enfoncer au maximum dans le port USB de l'ordinateur.

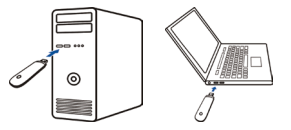

L'OS détecte automatiquement et reconnait le nouveau matériel et commence l'installation du logiciel.

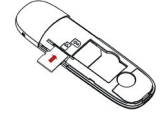

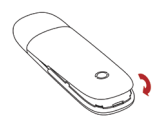

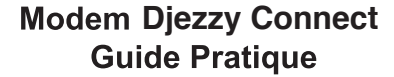

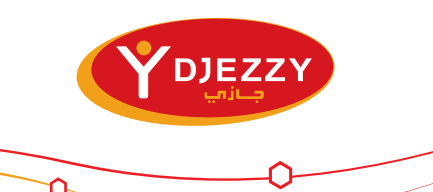

## **Besoins du Système**

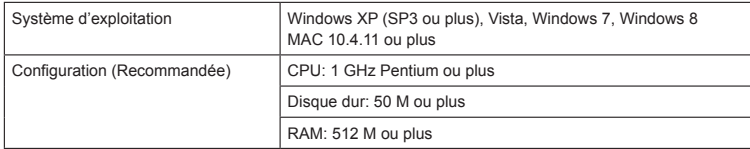

## **Guide de l'installation du logiciel**

nple suivant est basé sur le système Windows est uniquement de référence.

- Quittez les autres programmes Windows.
- 2. Connectez l'appareil à votre ordinateur.
- Lorsque vous le connectez correctement, le système va automatiquement détecter et reconnaître le nouveau matériel. Après quelques secondes, la nouvelle icône Djezzy Connect sera affichée sur le

## bureau, puis l'interface du logiciel s'affiche comme suit:

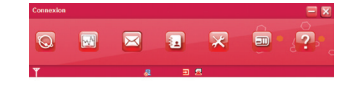

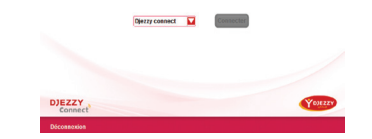

### Remarque:

Si le système ne déclenche pas d'installation automatiquement, vous pouvez faire fonctionner le programme d'installation selon la démarche Mon ordinateur > Windows > Djezzy Connect > AutoRun.exe. Puis double cliquez sur l'icône.

## **Comment utiliser votre modem Djezzy Connect**

Diverses icônes sont présentées pour permettre une opération rapide des fonctions suivantes :

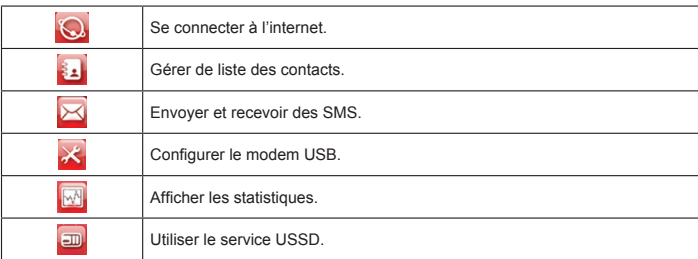

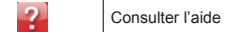

## **Couleurs de la LED**

 $9$  and the contract of the contract of the contract of the contract of the contract of the contract of the contract of the contract of the contract of the contract of the contract of the contract of the contract of the c

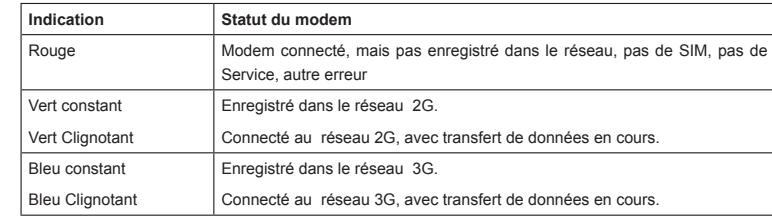

## **Avertissement et Notification**

 Veuillez utiliser des accessoires originaux ou des accessoires autorisés. L'usage de n'importe quels accessoires non autorisés peut affecter la performance de votre modem et violer des réglementations nationales concernant les produits terminaux de télécommunication

## **Au propriétaire**

- Certains appareils électroniques sont sensibles aux interférences électromagnétiques envoyés par le modem s'ils sont mal protégés, tels que le système électronique des véhicules. Veuillez consulter le fabricant de l'appareil avant d'utiliser le modem le cas échéant.
- L'usage de l'ordinateur portable et des micro-ordinateurs et le modem pourrait avoir une interférence avec les appareils médicaux tels que les aides auditifs et les stimulateurs cardiaques. Veuillez toujours les garder à plus de 20cm de ces appareils médicaux quand ils sont en marche. Eteignez le modem le cas échéant Consultez un médecin ou le fabricant de l'appareil médical avant d'utiliser le modem.
- Faites attention lorsque vous utilisez le modem dans des endroits tels que entrepôts de pétrole ou des usines chimiques, là où il y a des gaz explosifs ou des produits explosifs qui sont en train d'être traités. Eteignez votre modem si cela est exigé.
- L'emploi des appareils de transmission est interdit dans les avions, aux stations d'essence et dans les hôpitaux. Veuillez suivre et respecter toutes les indications d'alerte et éteindre votre modem dans ces condition
- Ne touchez pas la zone de l'antenne interne si cela n'est pas nécessaire. Sinon cela pourrait affecte la performance de votre modem.
- Gardez le modem en dehors de la portée des enfants. Le modem pourrait être dangreux s'il est utilisé comme un jouet.
- Ne touchez pas les parties métalliques du modem afin d'éviter une brûlure quand il est en marche.

## **Utilisez votre Modem Djezzy Connect**

 $11$ 

- Evitez d'utiliser le modem près ou à l'intérieur des structures ou établissements métalliques qui peuvent émettre des champs électromagnétiques. Sinon cela peut influer sur la réception du signal.
- Le modem n'est pas étanche. Veuillez le gardez au sec et dans un endroit frais et ombragé.
- N'utilisez pas le modem aussitôt que après un brusque changement de température. Dans un tel cas, cela produirait de la rosée à l'intérieur et à l'extérieur du modem, ne l'utilisez pas avant qu'il ne soit devenu sec.
- Gardez le modem doucement. Ne le laissez pas tomber, ne le tordez pas ou ne le heurtez pas. Sinon le modem sera endommagé.
- Pas de démontage par des non-professionnels, seuls les techniciens qualifiés peuvent entreprendre des réparations.
- Une température entre -10°C et 60°C et un degré d'humidité qui se situe entre 5% 95% sont recommandés.

# $C \in 1588$